# دليل البدء في استخدام المقررات الالكترونية

# يسجل المتدرب الدخول على حسابه الشخصى

معهد زدنا العالى للتدريب

#### سجل الدخول إلى حسابك

ليس لديك حساب؟ سجل الآن!

student@demo.com

............

نسبت كلمة المرور؟

تسجيل الدخول

يتلقى ايميل بالرمز للتأكد من هويته

تواصل معنا البرامج التدريبية الدبلومات الدورات

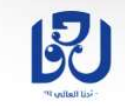

رابعاً: ستأتي رسالة تأكيد على بريدك الإلكتروني المسجل بها كود تحقق يتم إدخاله للتأكد من هويتك.

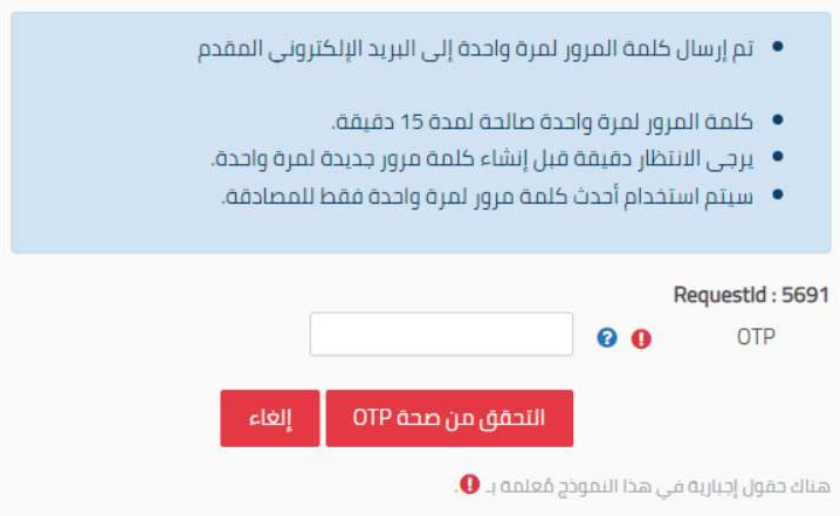

### بعد التسجيل في البرنامج ودفع الرسوم يدخل المتدرب على حسابه الشخصي و يختار ( دوراتي )

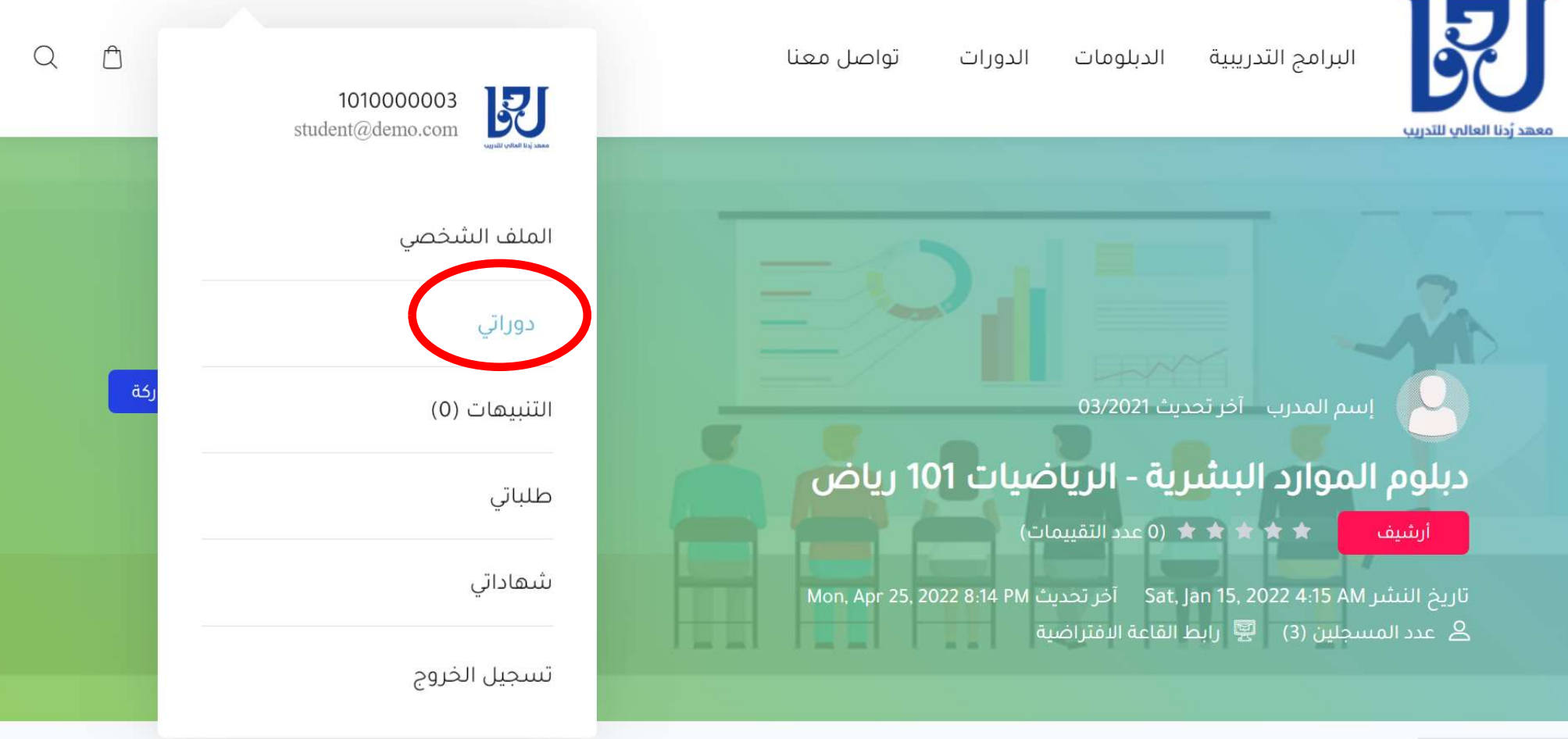

# تظهر نافذة بجميع مقررات في الدبلوم

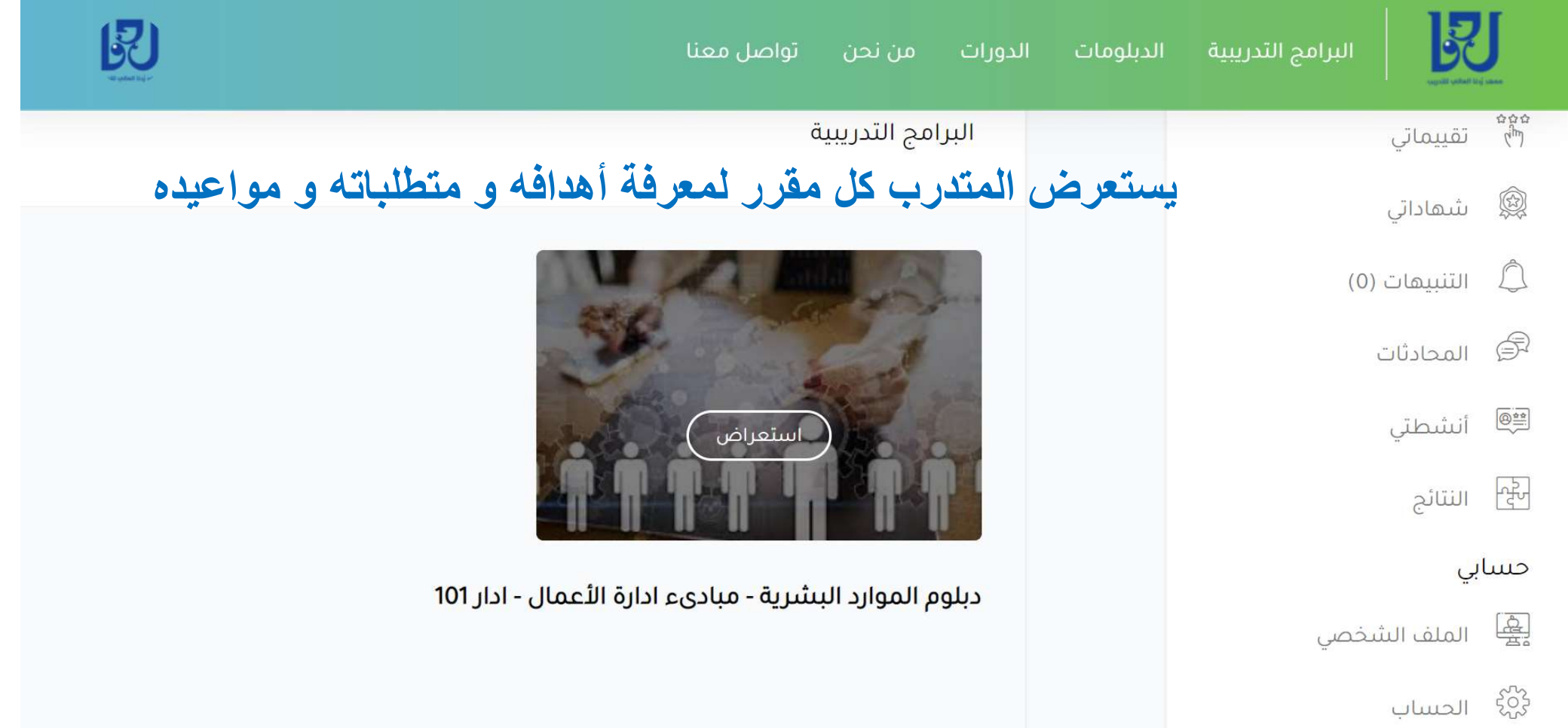

### حين اختيار الرياضيات على سبيل المثال

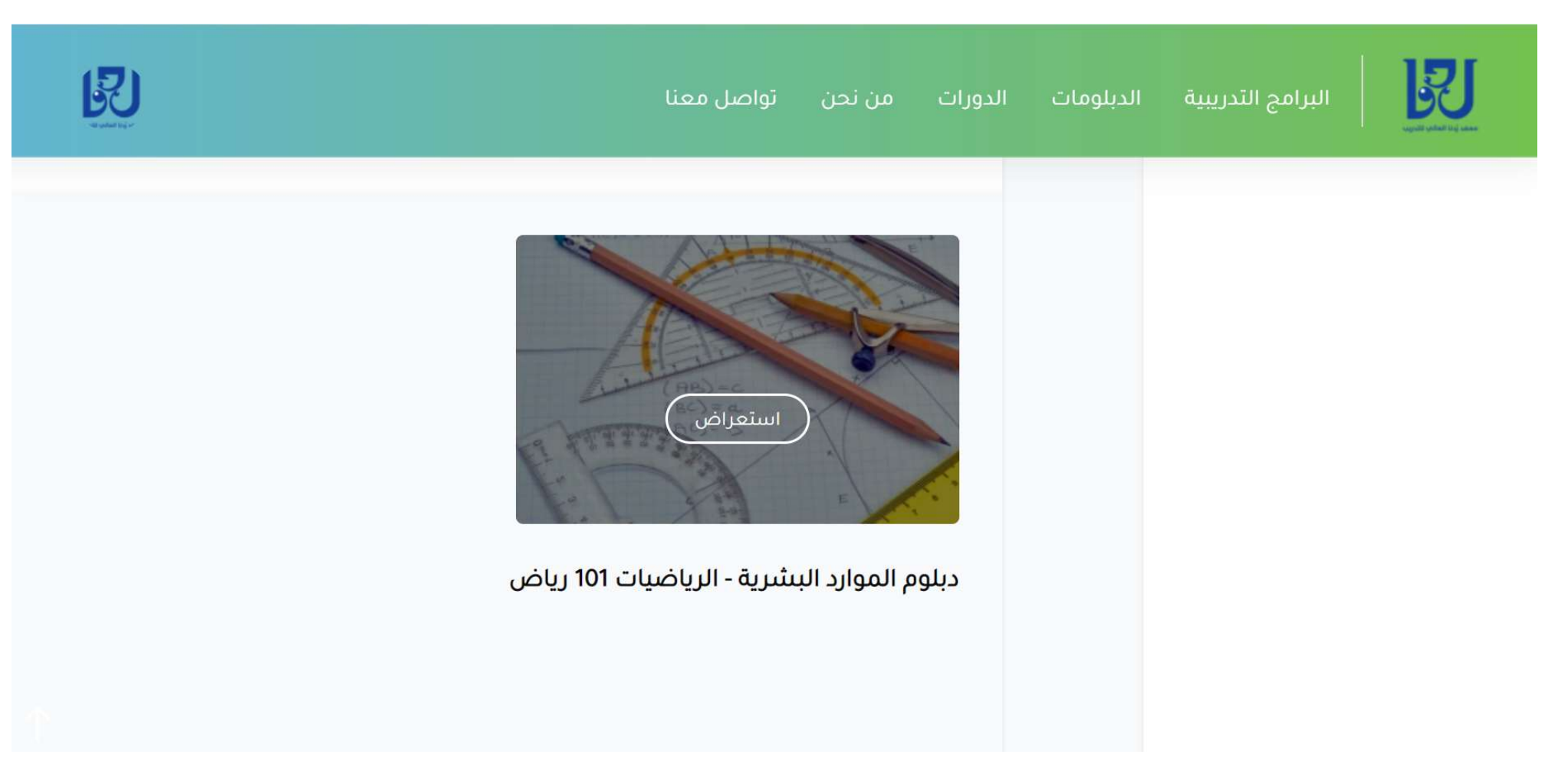

### بالضغط على ايقونة نظرة عامة , يظهر وصف البرنامج و الأهداف و المتطلبات

#### وصف الدورة

في هذا المقرر يتم تدريب المتدرب على الإلمام بالعمليات الحسابية البسيطة والمتقدمة التي يتم استخدامها في انجاز مهامه الوظيفية كحساب مجموع المرتبات ومجموع الخصومات او حسابات بسيطة تتعلق بالجمع والطرح والقسم وغيرها من العمليات الحسابية اللازمة لإنجاز الأعمال المكتبية والإدارية وغيرها مما يتعلق بطبيعة عمله

#### خطة البرنامج

- ✔ المجموعات
- ◆ كثيرات الحدود
- ◆ المحددات والمصفوفات
	- ◆ المعادلات

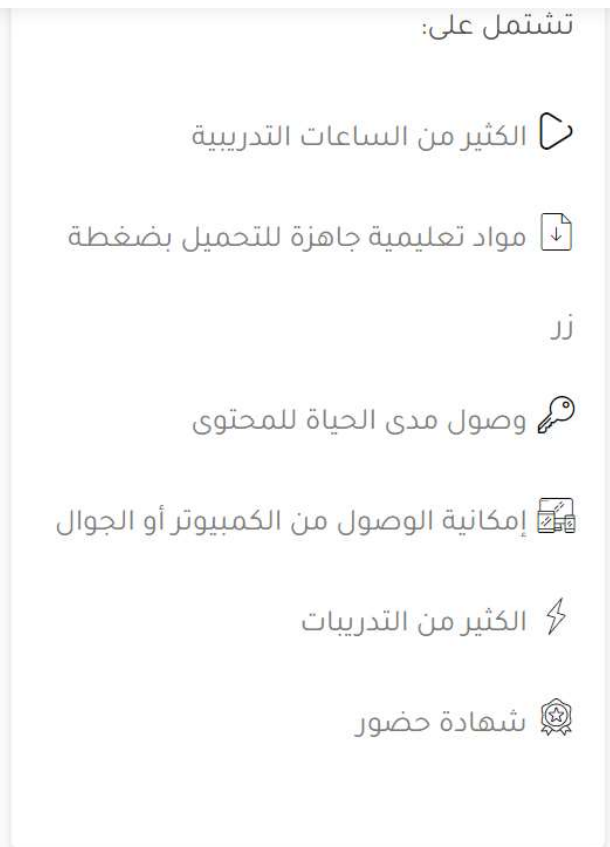

# بالضغط على الخطة الدراسية تظهر المستويات في المقرر

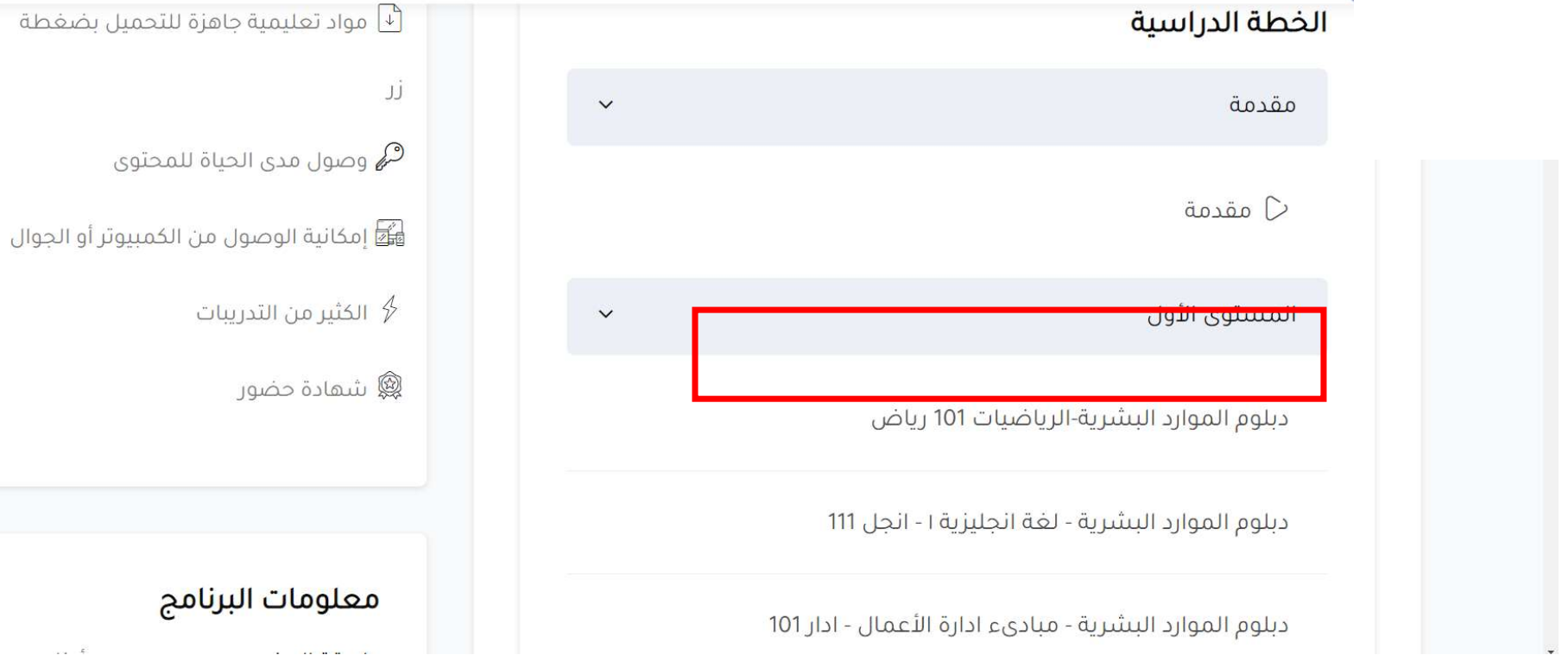

 $\sim$ 

## بالضغط على المقرر تظهر صفحة بالمقرر الخطة الدراسية تظهر المستويات في المقرر

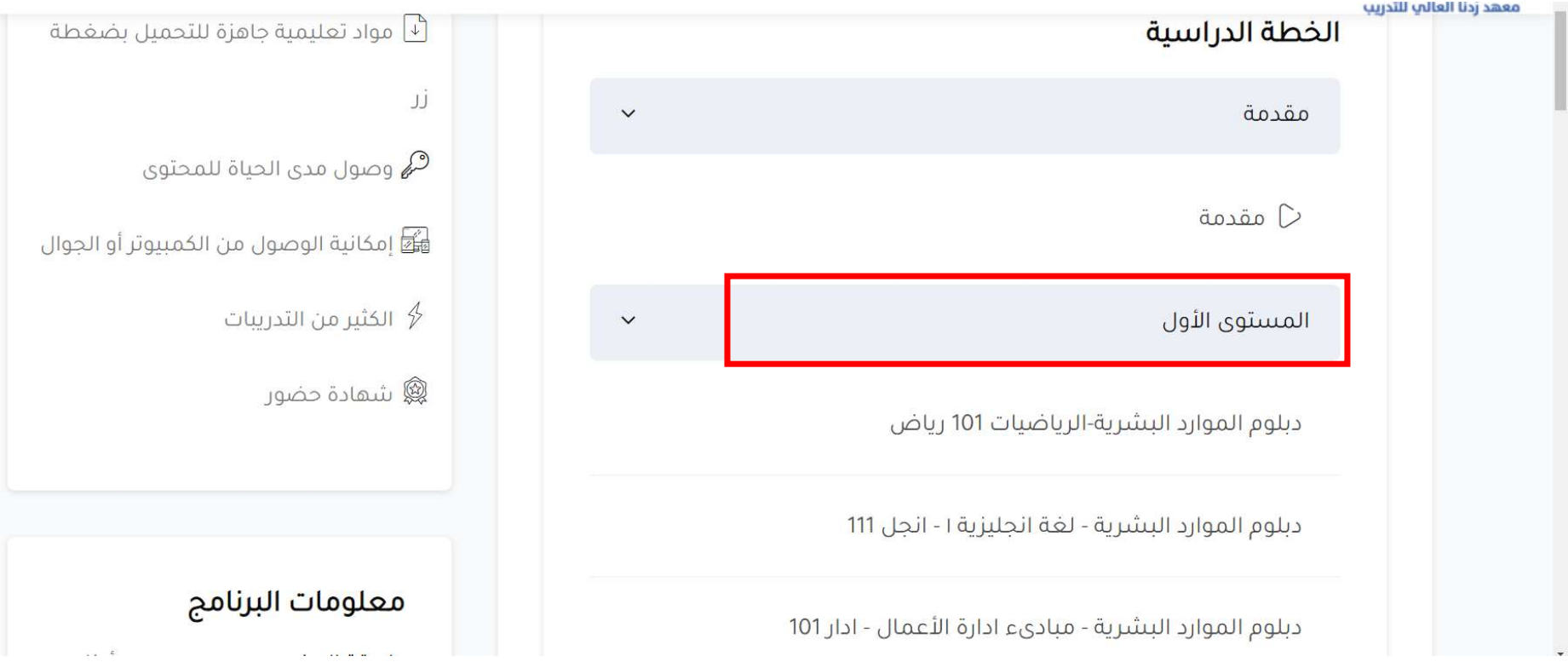

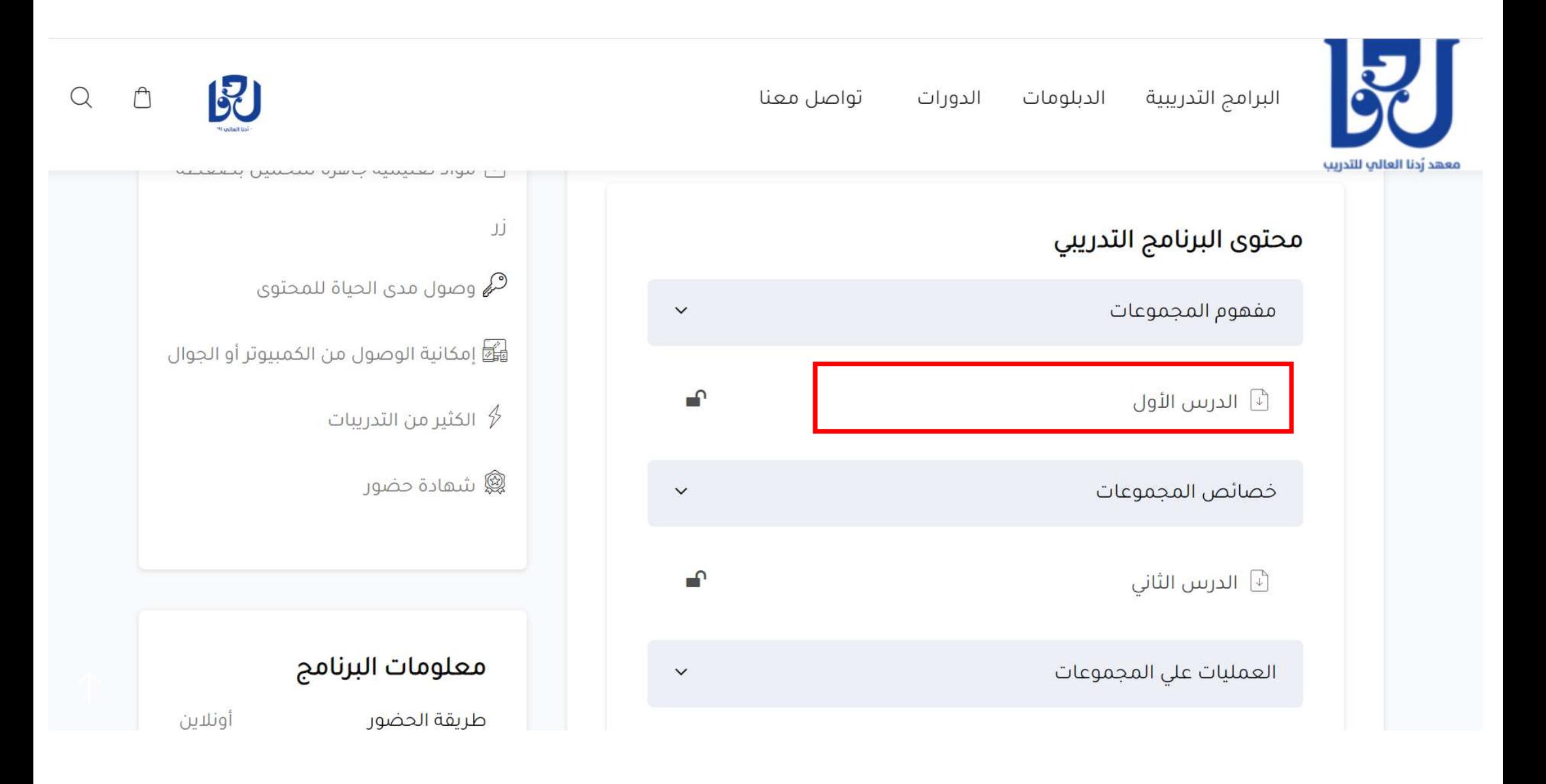

#### بالضغط على ايقونة احد الدروس , يتم استعراض الدرس في النافذة و يستطيع المتدرب تحميل الملف

#### نظريات الادارة

#### اضغط هنا لتحميل الملف

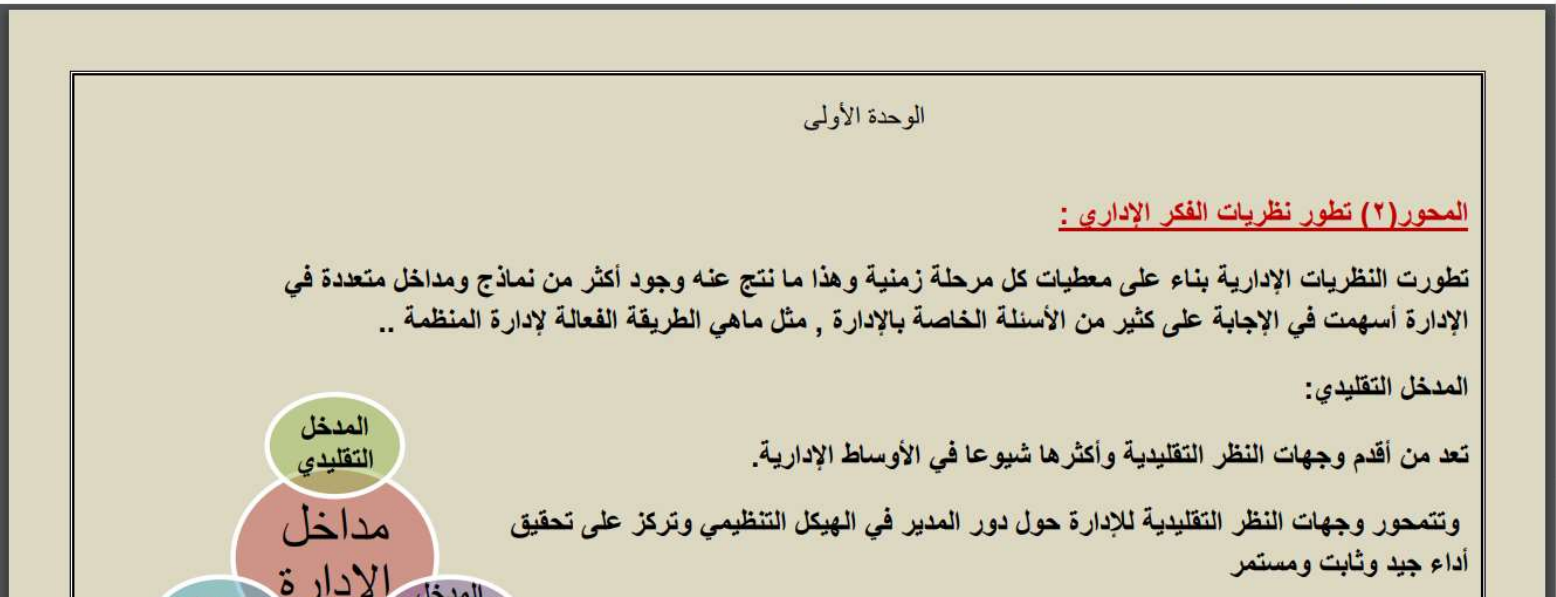

# تظهر نافذة بجميع اقسام المقرر ( القاعات الافتراضية)

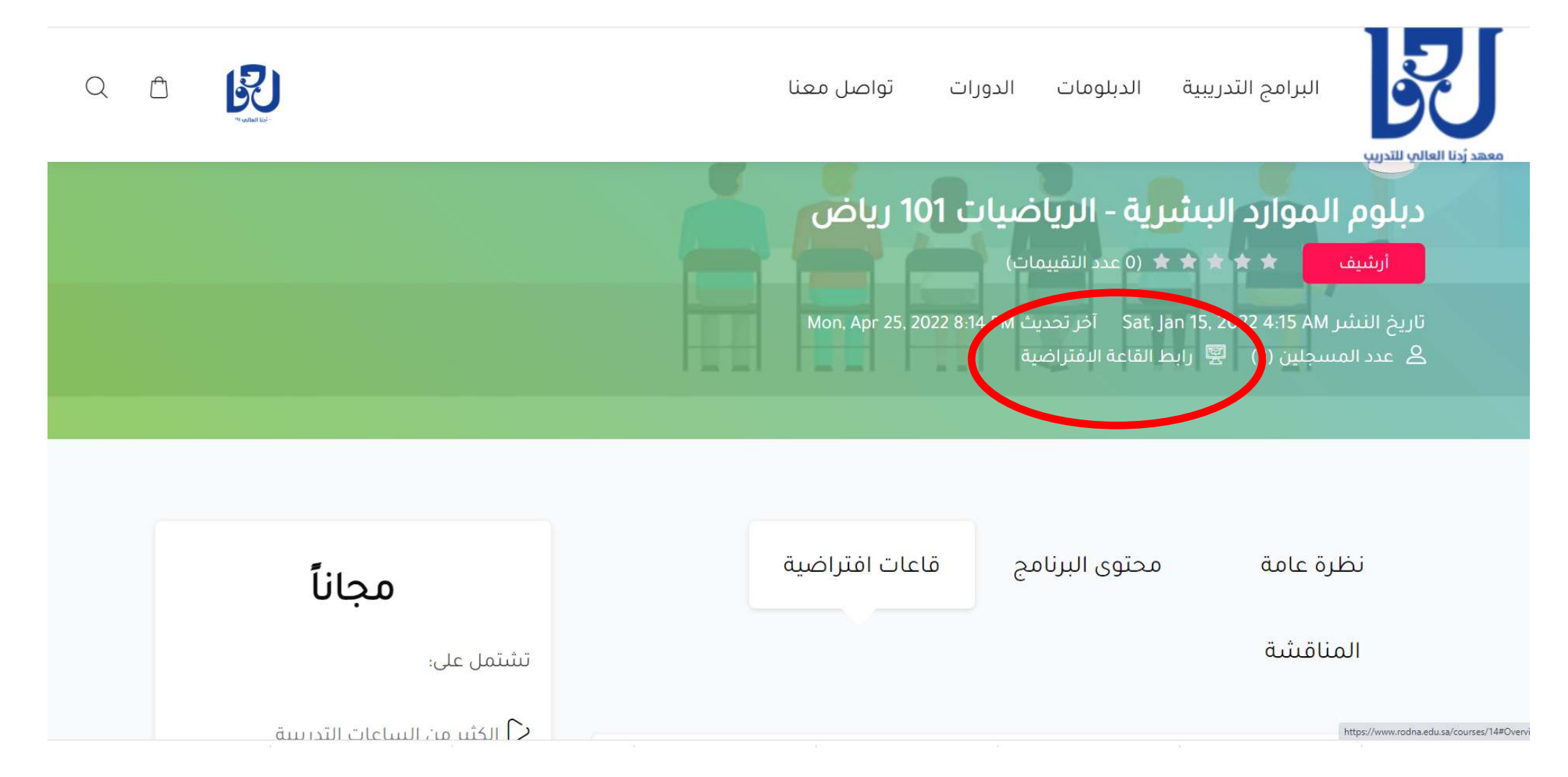

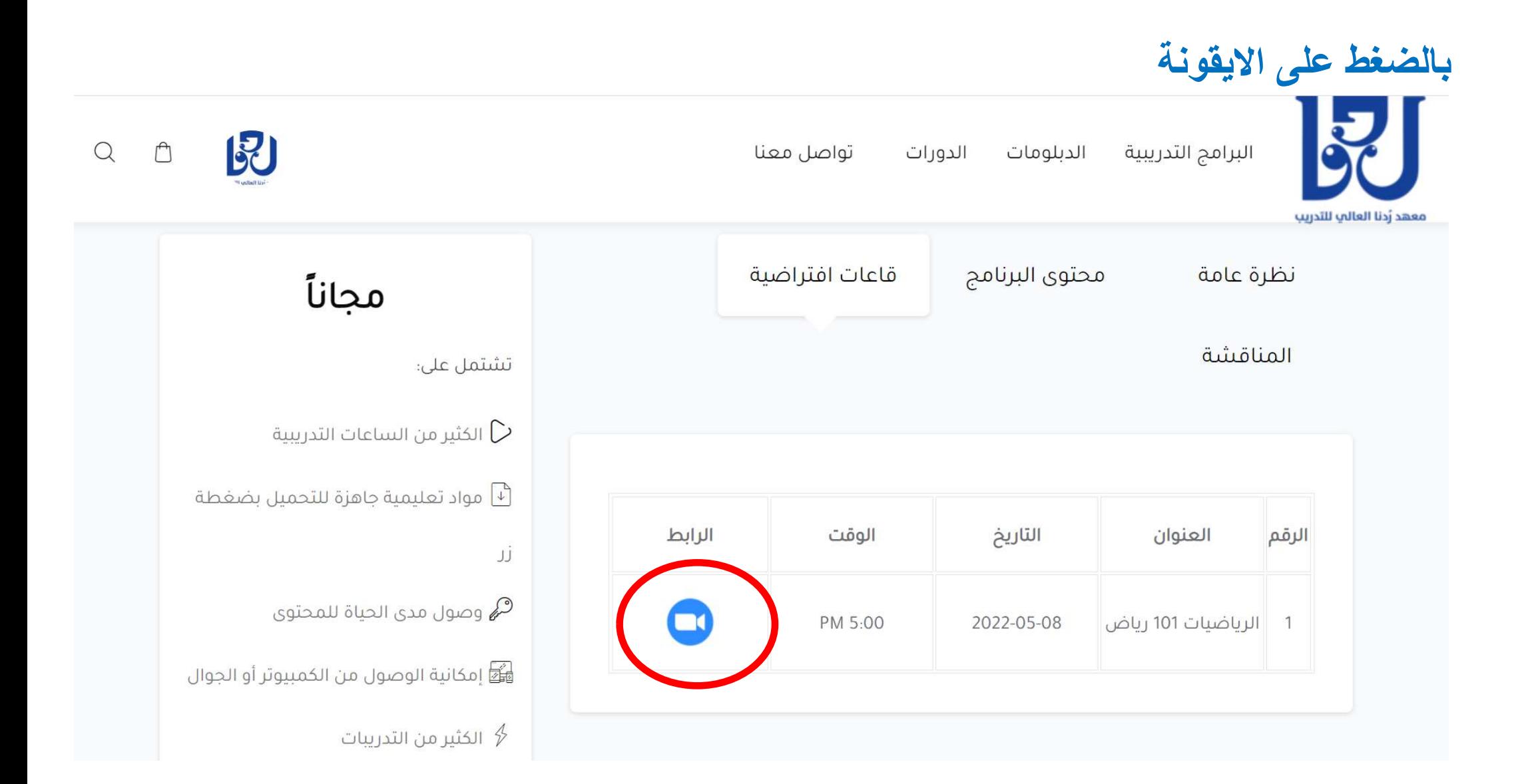

### ينتقل المتدرب الى صفحة دخول القاعة

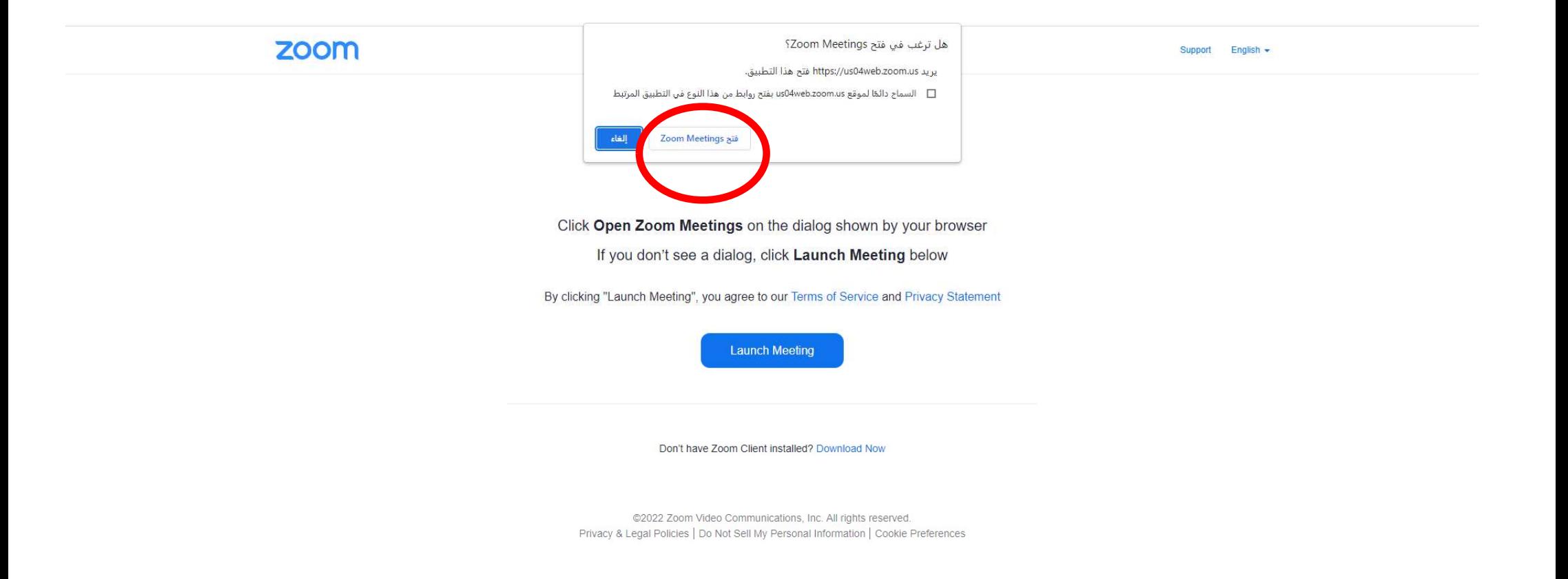

## بالضغط على المناقشة , يتمكن المتدرب من ارسال تعليق او استفهام

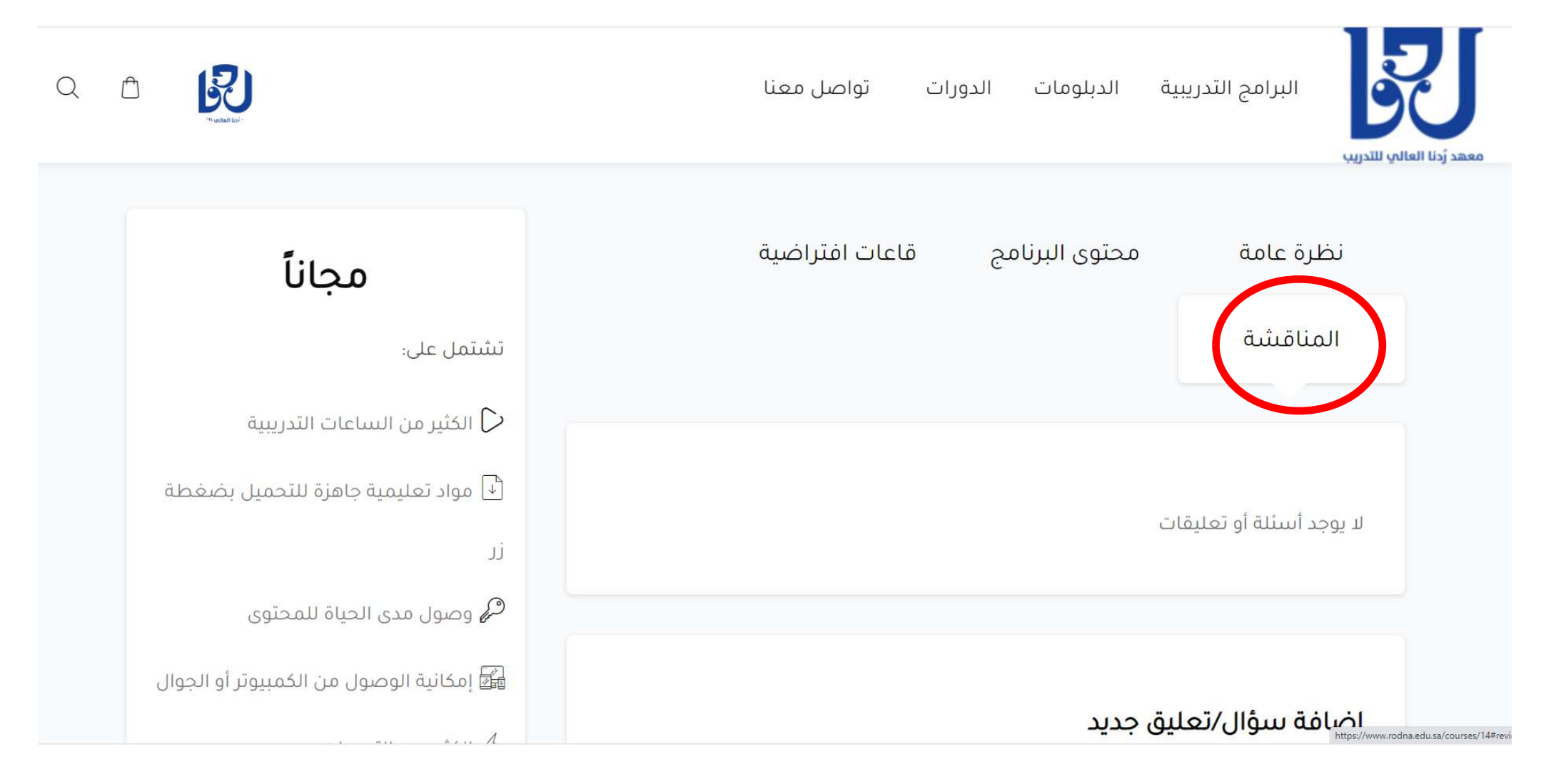

# يتمكن المتدرب من ارسال تعليق او استفهام

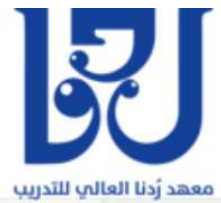

البرامج التدريبية الدبلومات

الدورات

تواصل معنا

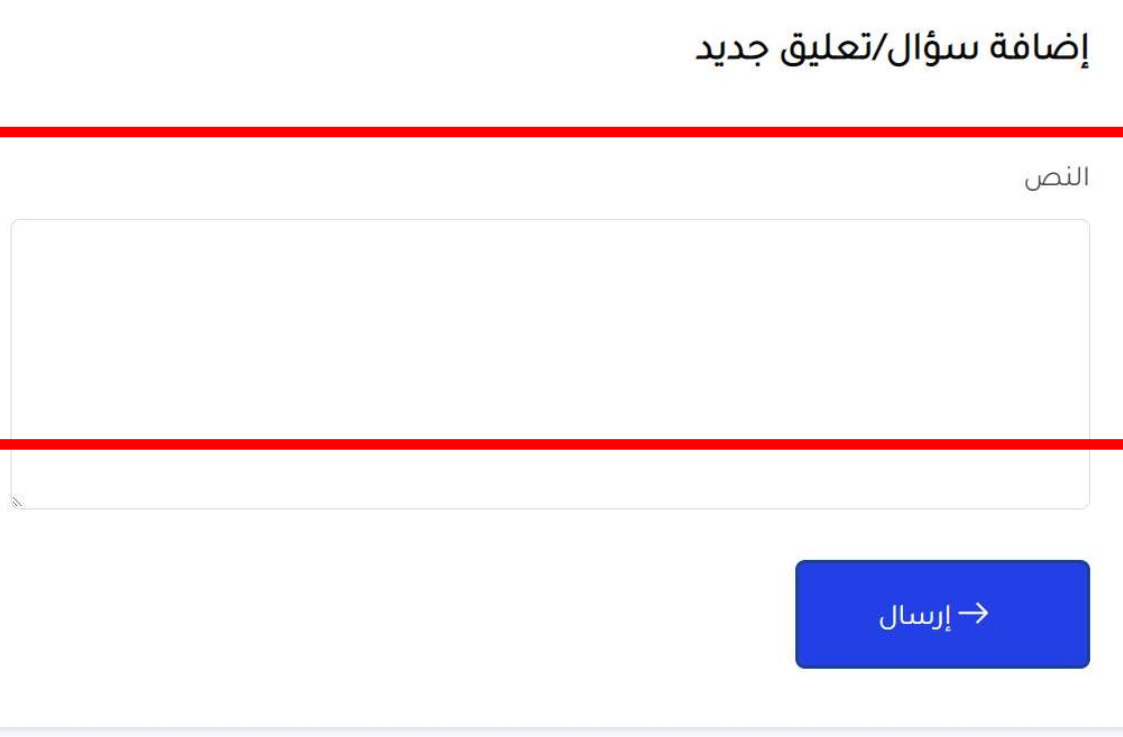

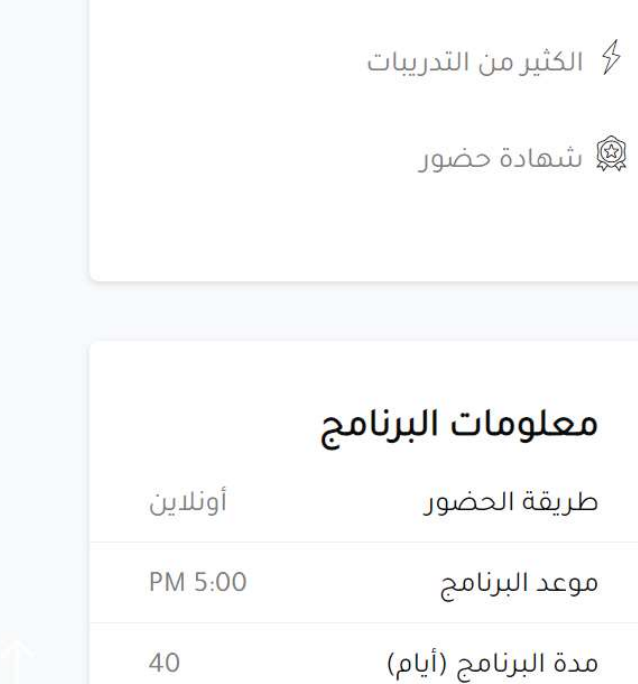

صلى الله عنه الوصول من الكمبيوتر أو الجوال $\Xi$ 

R

 $\mathsf Q$ 

 $\bigcirc$ 

# يستقبل المتدرب التنبيهات من الإدارة او المدرب على حسابه الشخصي

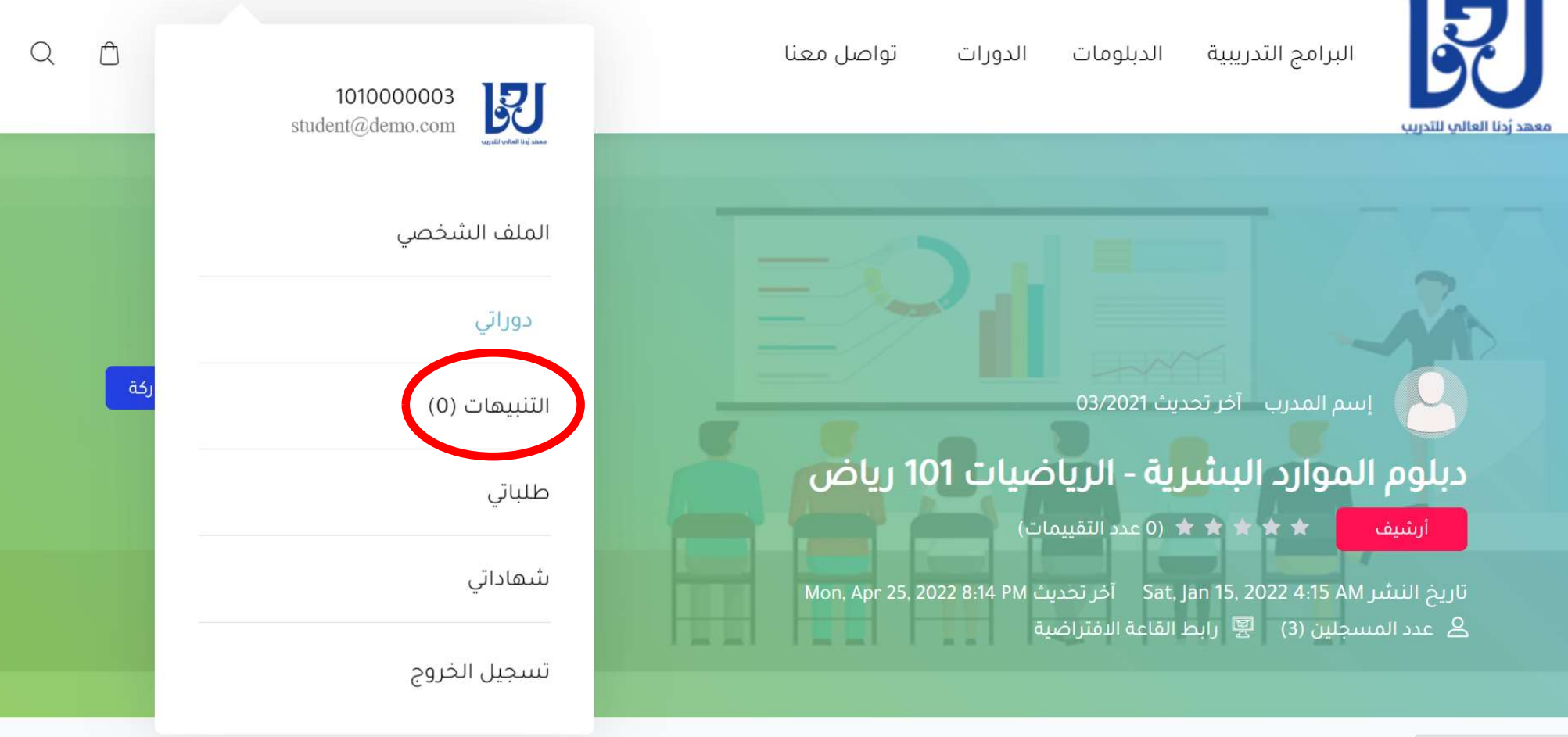

يتمكن المتدرب من الاطلاع على نسبة تقدمه في كل مقرر

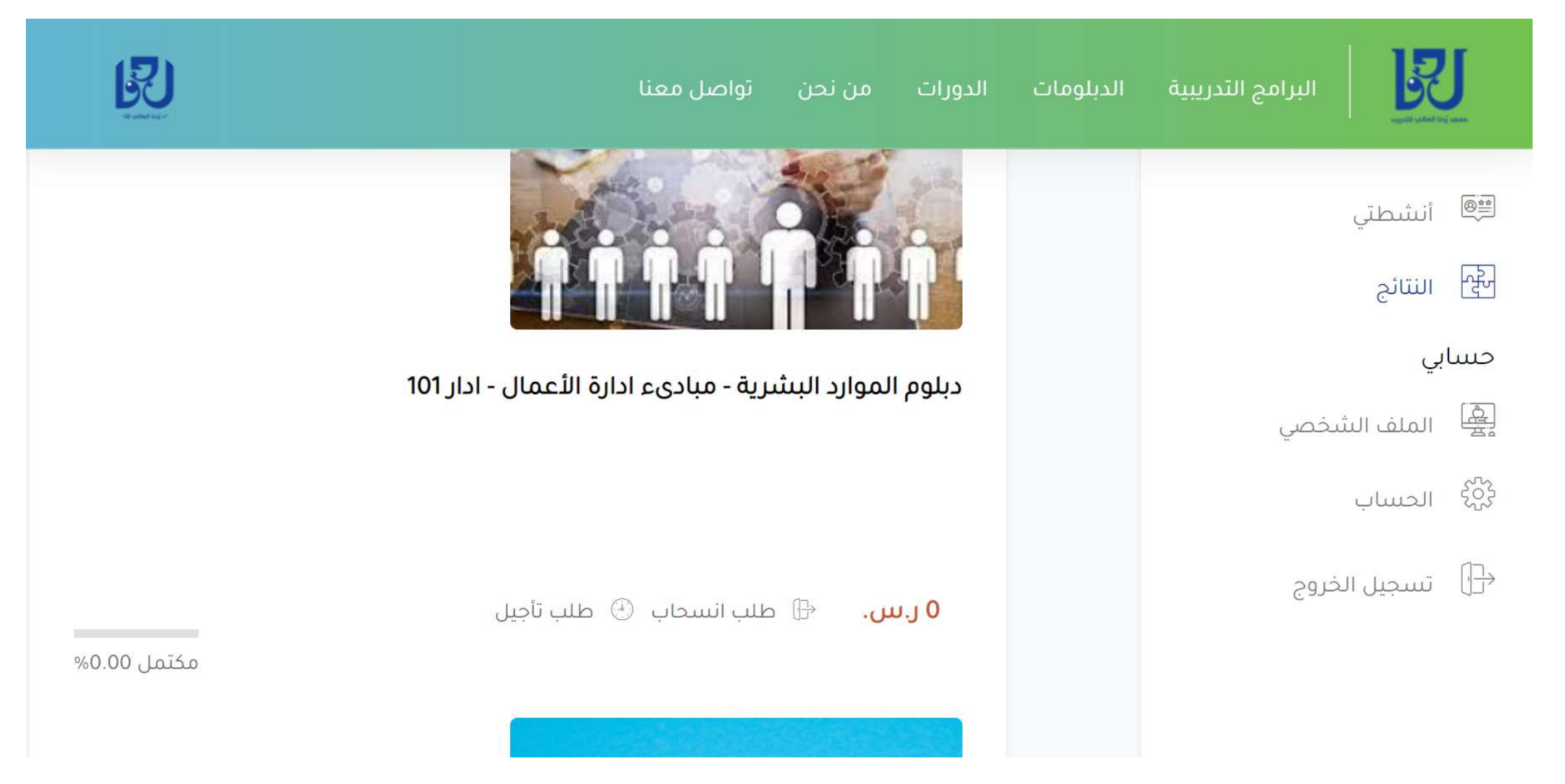

# كما يتمكن المتدرب من معاينة الشهادة او تحميلها

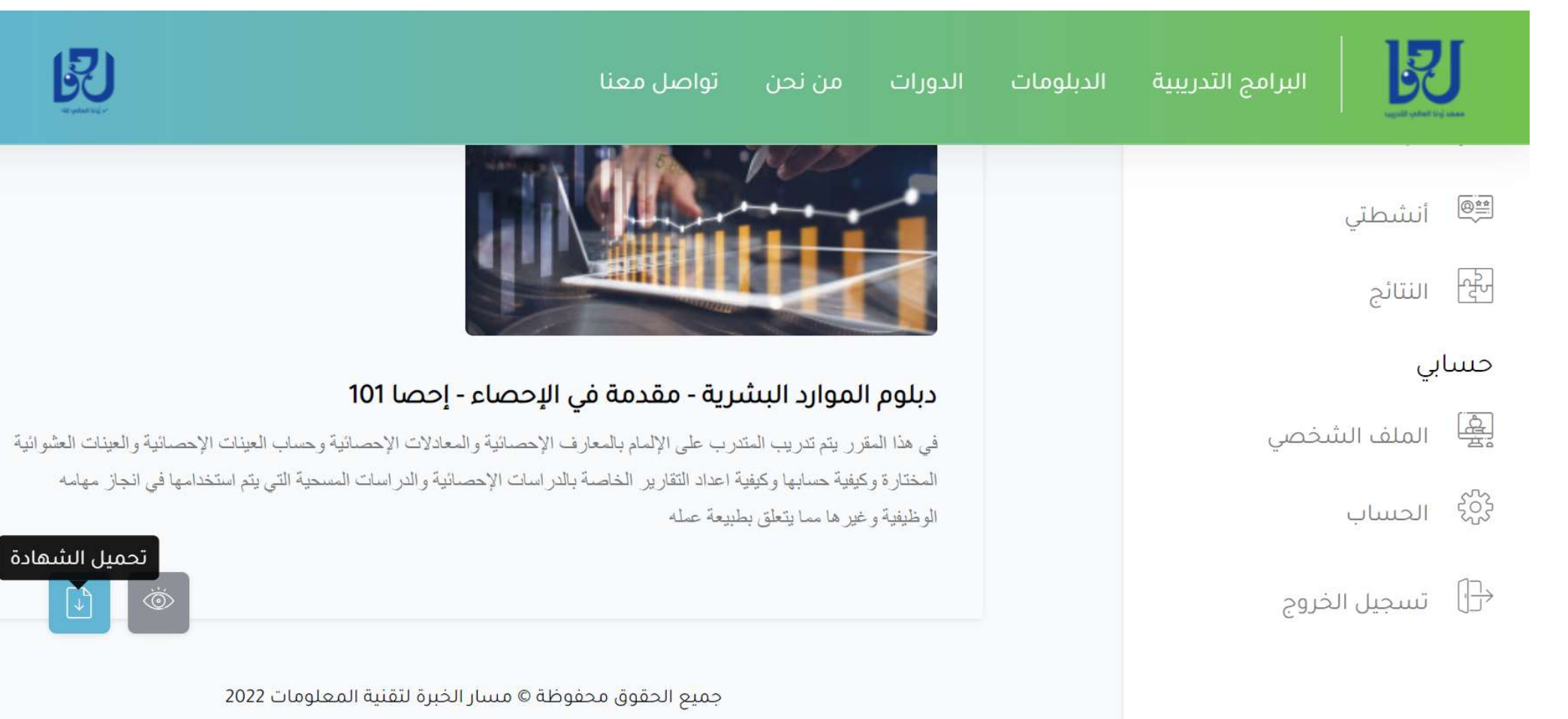

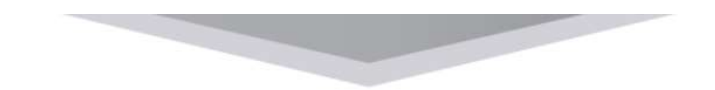

#### شهادة حضور دورة تدريبية

Watermark<br>**تشهد معهد رُدنا العالي للتدريب بأن**:

المتدرب\ة؛ حساب تجريبي تجريبي

الجنسية<del>.</del> سعودي

رقم السجل المدني\الإقامة: 1010000003

قد حضر\حضرت؛ دبلوم الموارد البشرية - مقدمة في الإحصاء - إحصا 101

المنعقد\ة بتاريخ؛ 22-01-2022

الموافق: 19-06-1443

عدد أيامها التدريبية<del>.</del>

عدد ساعاتها: